## Advania Item Sales Discount

Setup and instructions

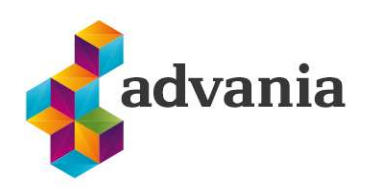

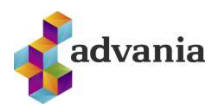

## Advania Item Sales Discount

## 1. SETUP & INSTRUCTIONS

The system offers the possibility of varied product and customer discounts in addition to what the standard offers.

With this solution you can give a discount on a single product number, product category, customer or customer category, or customer price category. Different discounts can be set per customer after being sent to locations, and validity of the discount can be set. It is also possible to set a limit on discounts which are manually set by users in sales documents, items and resources.

1. To be able to use the solution, first we need to enable setup. Go to search and look for Manual Setup Page

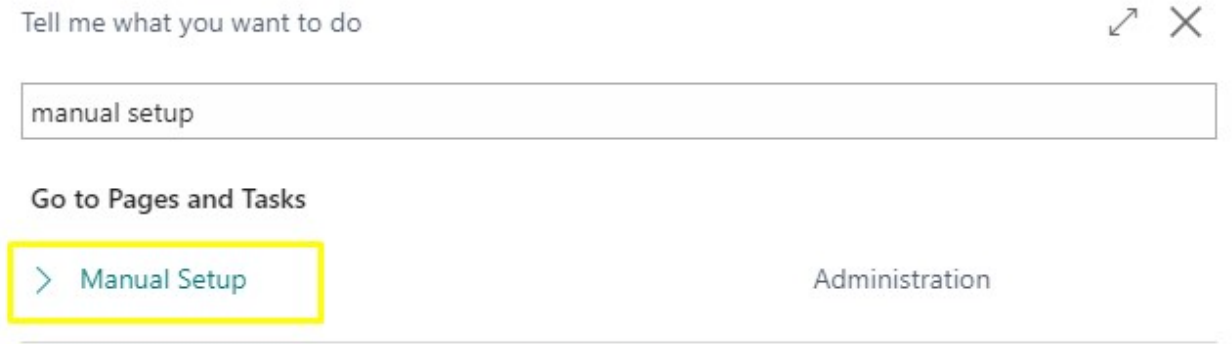

Didn't find what you were looking for? Try exploring

## After the page is open, look for *Advania – Customer/Item Discount* and open manual setup

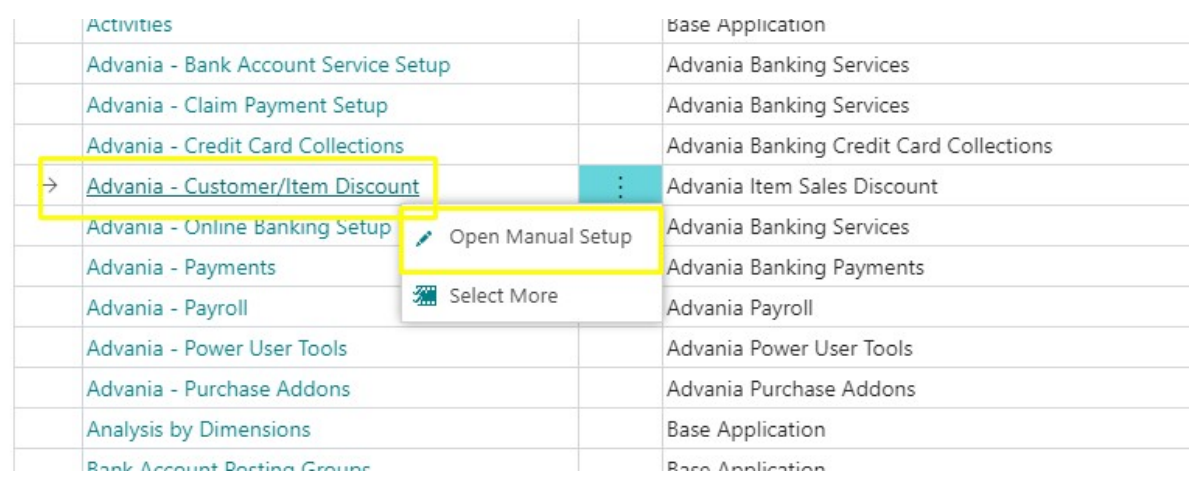

When the page is open click on **Enabled** to enable the solution.

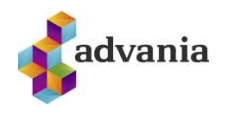

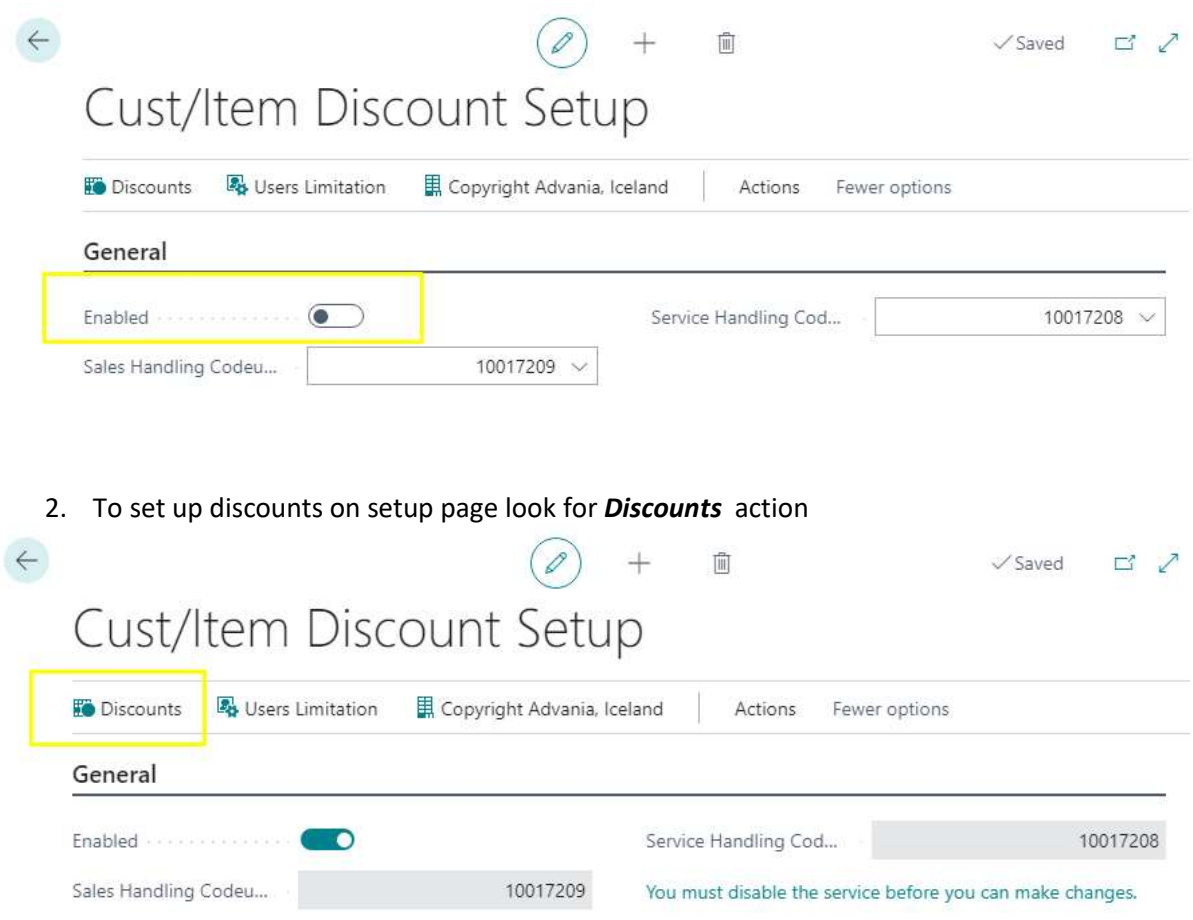

This action will open Cust/Item Discount page, and you can set up discount for specific customer or item, you can setup price group, discount group, item category code, date range of discount validity, and percentage of line discount.

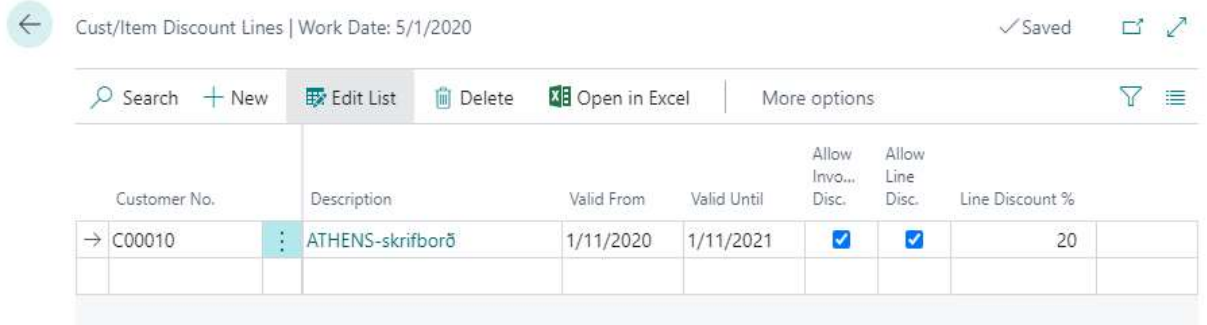

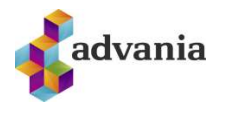

3. To add aditional limitation on user discounts go to *Users Limitation* action in setup page.

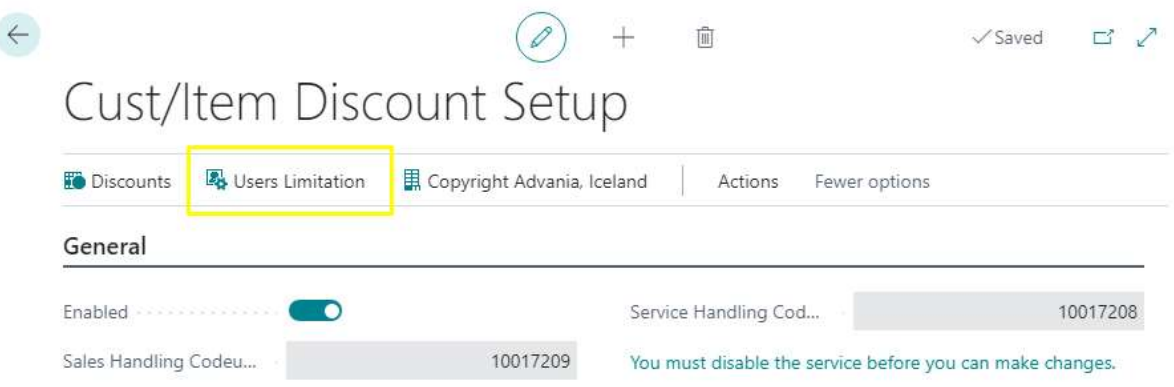

Users Discount Setup page will be opened, and you can set up maximum possible percentage for item line discount and resource line discount per user.

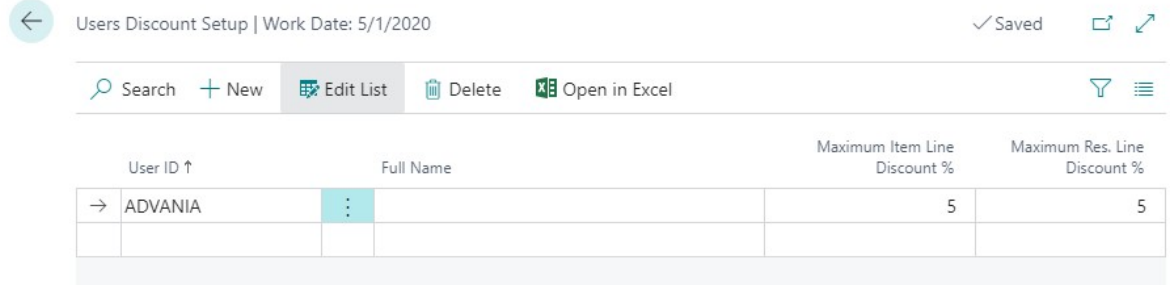